## Лабораторная работа № 9. Моделирование схем с микроконтроллерами в программе Proteus.Isis

## Программирование микроконтроллеров в программе CodeVisionAVR.

#### Ход работы

### 1. Создание схемы в Proteus.Isis.

Схема для эксперимента приведена на рис.1.

Наш светодиод рассчитан примерно на силу тока примерно в 20 мА. При этом на светодиоде падает примерно 2 В. Остаётся: 5 В (напряжение VCC) –  $2 = 3 B$ .

По закону Ома I = U/R. Тогда R= 150 Ом.

Вычисленное значение R и вводим в качестве параметра Resistance свойств R1.

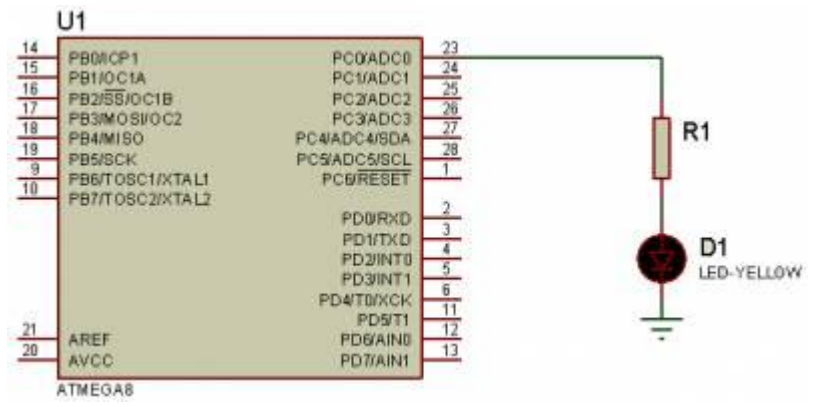

### 2. Создание программного кода в CodeVisionAVR

Для того, чтобы микроконтроллер работал, ему нужен программный файл - «прошивка». Создадим программу в среде программирования для микроконтроллеров AVR CodeVisionAVR. Откройте в главном меню CodeVisionAVR в группе HP InfoTech.

Создаём проект без мастера.

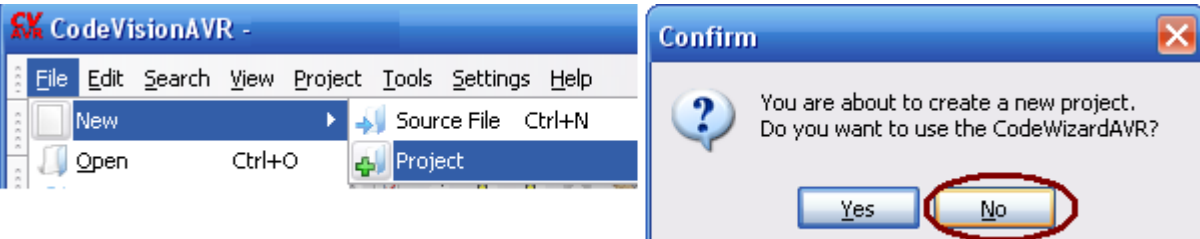

Сохраните проект в своей папке.

Выбираем наш chip ATMega8A.

После создания проекта откроется окно его конфигурации (его всегда можно открыть так: Project  $\rightarrow$ Configure  $\rightarrow$  C Compiler). Убедимся, что тактовая частота (Clock) = 8 МНz, остальное тоже оставляем дефолтное.

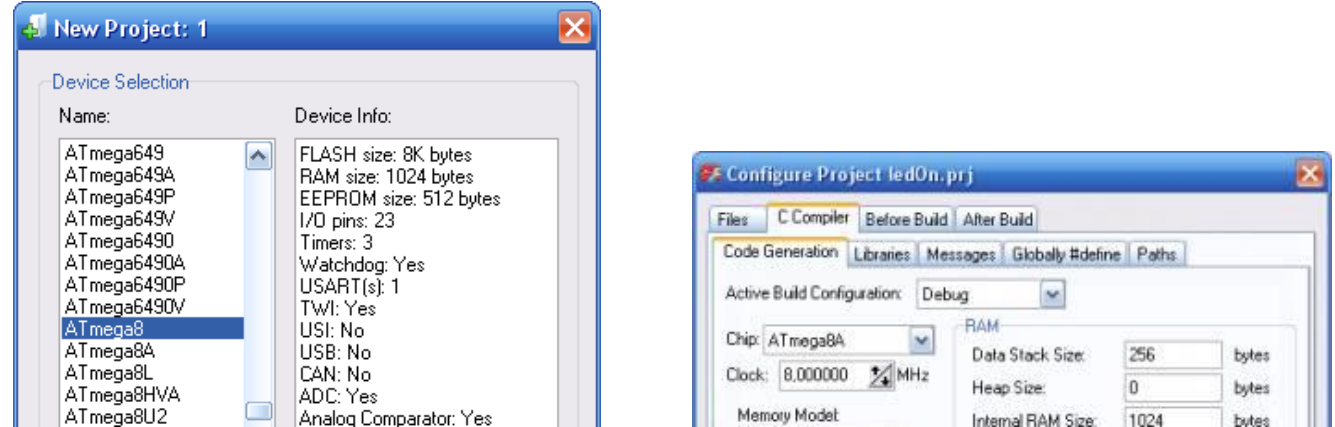

Комментарии (неисполняемый кол) пишутся после лвух слешей: // Управление портом С Подключаем заголовочные файлы директивами

#include <io.h> //(ввод/вывод) и <delay.h> // (задержка).

Пишем главную функцию

```
void main(void)
DDRC=0b11111111; // Data Direction Registr - регистр-переключатель направления данных порта С.
```
К DDR подключены пины порта, он определяет их направление выдачи сигнала.

1 - пин настроен на вывод сигнала.

0 (по умолчанию) - на вход (считывание состояние).

0b - в двоичной системе.

Все единицы - значит, все пины порта настроены на вывод сигнала.

Выбор направления данных можно задать и 16-ричными цифрами, тогда получим равносильный оператор DDRC = 0xFF (вспомним тетрады: 1111(=F) 1111(=F)).

Итак, пишем инструкции в программе.

Для начала научимся подавать напряжение:

PORTC=0b00000001; // подаём на нулевой (младший) пин логическую единицу (5 В), а на остальных оставляем логический 0.

Пока все, закрываем программу

Вот что, по минимуму, должно получиться:

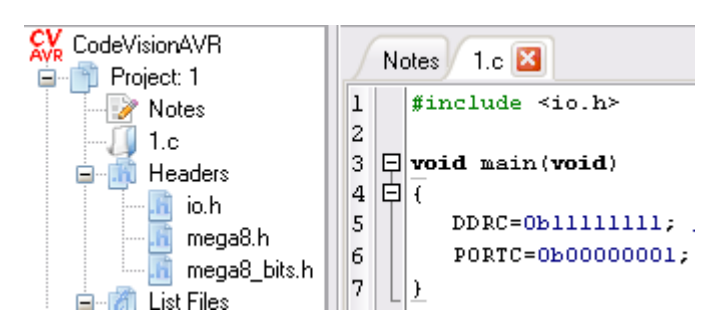

Компилируем код (F9). Если всё хорошо, увидим диалог с информацией о программе, если нет - то, кроме диалога и список ошибок в нижней части окна программы.

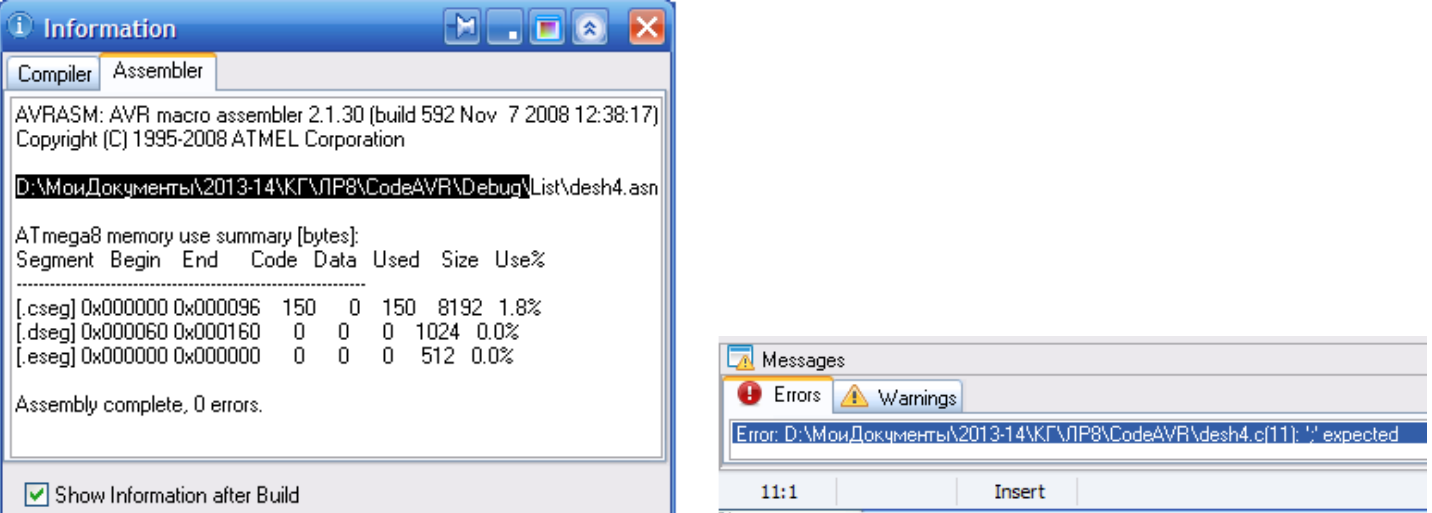

Исправим (если они есть) ошибки (дабл-клик по описанию ошибки выделит некорректную строку, либо следующую за ней, если предыдущую забыли закрыть точкой с запятой) и построим (по Ctrl+F9) hex-файл прошивки (попутно создаются и отладочные файлы в других форматах, напр. cof - для отладки программ CVAVR).

Бинарный файл .hex (который исполняется МК) будет в папке \Debug\Exe, а .cof - в \Debug.

# 3. Прошивка МК в Proteus.Isis.

В свойствах МК АТМеда8 изменяем только CKSEL Fuses - выставляем в 0100, что задаёт тактирование МК от внутреннего RC-генератора на частоте 8MHz, и указываем в качестве ProgramFile созданный в CodeVisionAVR .соf-файл (выбор .cof -файла вместо .hexпозволит вести отладку по исходному коду):

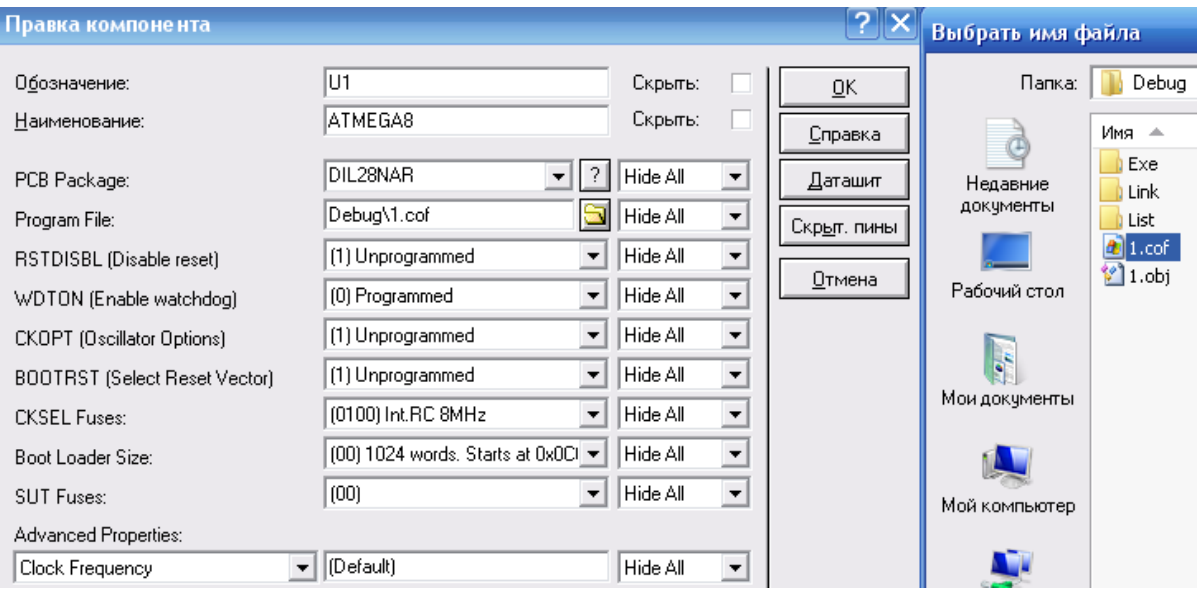

Всё, схема должна заработать - должен загореться светодиод.

4. После того, как мы научились зажигать светодиод, сможем его и потушить. Для этого в исходном коде добавьте команду задержки после включения

delay\_ms(1000); // пауза в 1 сек.

Но для того, чтобы она заработала, необходимо подключить библиотеку, в которой она прописана. Для этого в начале кода добавьте

#include <delay.h>

После задержки отключите светодиод сбросом в 0 младшего разряда порта С командой

PORTC=0b00000000:

```
\mathbf{1}#include <io.h>
      #include <delay.h>
\overline{a}3
 4 \Box void main (void)
 5 回(
\epsilonDDRC=0b111111111; /7
         PORTC=0b000000001;
8
          delay_ms(1000);9
          PORTC=0b000000000;
10
```
Перепрошейте МК и проверьте в Протеусе работу схемы - светодиод должен включиться на секунду и потухнуть.

5. Мигание светодиода можно организовать в бесконечном цикле

```
while (1)\{∤
```
Перенесите в него команды установки напряжения и задержки (конфигурирование направления данных оставьте перед циклом), добавьте задержку после гашения светодиода и проверьте результат (мигание) в Протеусе.

```
Notes 1 \text{ c} \mathbb{X}#include <io.h>
 \,1\,#include <delay.h>
 \overline{\mathbf{c}}3
    \Boxvoid main(void)
 \overline{4}5
    回て
            \texttt{DDRC=0b111111111}: \quad \texttt{[}6
 7
 8
       while (1)9
    申
         \mathbf{H}10
            PORTC=0b000000001;
            delay ms(1000);
|1112
            PORTC=0b000000000;
13
            delay_ms(1000);14L)
15
     \Box
```
6. Добавьте в схему (на пин DC.1, что соответствует разряду 1 порта С) ещё один светодиод и помигайте ими поочерёдно (один - зажигается, другой - гаснет, через секунду - наоборот).

Для этого нужно всего лишь изменить предпоследнюю команду на

PORTC=0b00000010;

Соответственно отредактируйте схему в Протеусе и проведите в нём эмуляцию.

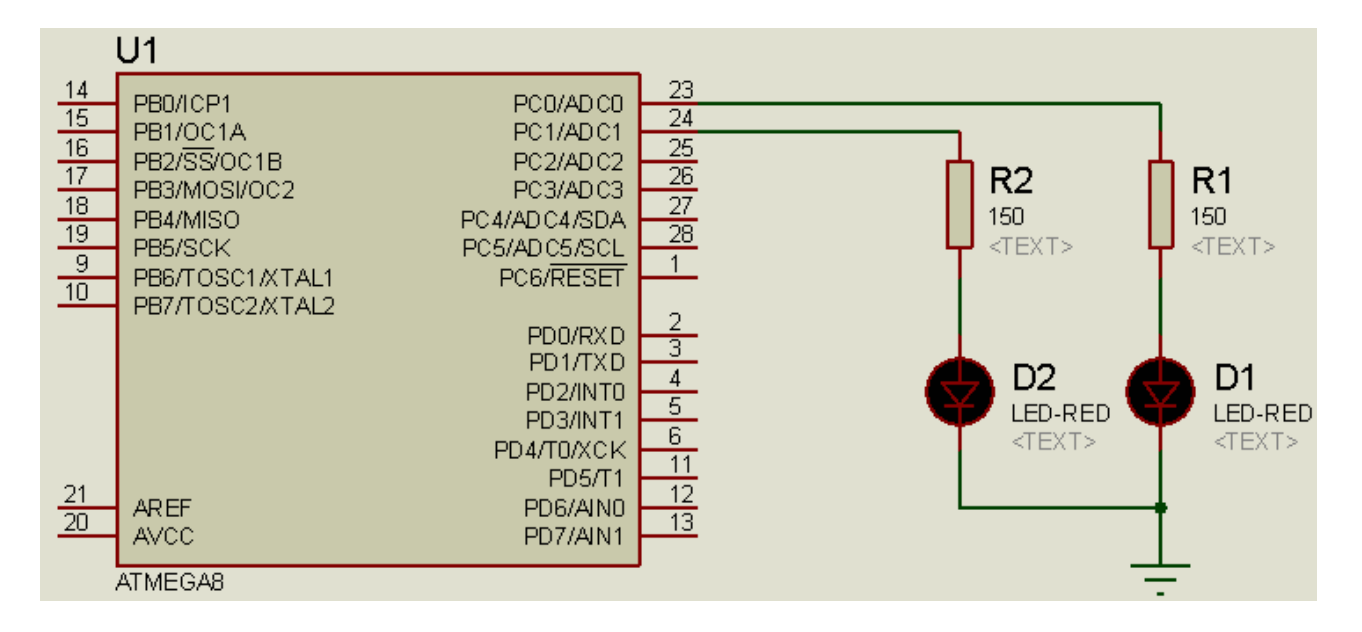

7. Добавьте в схему третий светодиод и создайте программу "Светофор" - мигания по схеме, близкой к реальному светофору.

В простейшем случае код цикла будет таким:

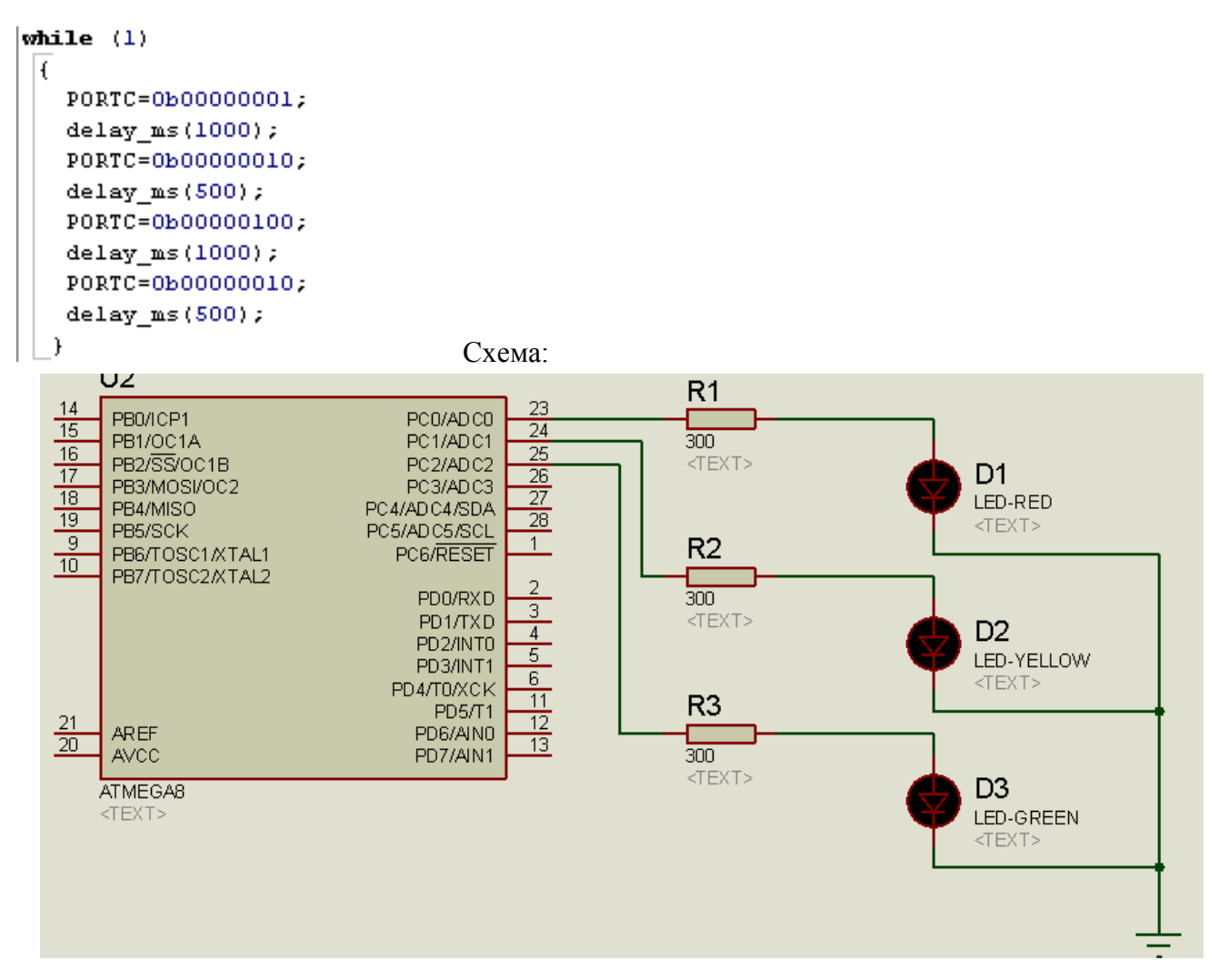

**8. Смоделируем дешифратор** 2→4 на ИМС 74155 (представляющей собой сдвоенные дешифраторы 2→4). Выходы одного дешифратора подадим на 4 светодиода, а второго – через шифратор 74148 – на 7-сегментный индикатор с встроенным дешифратором:

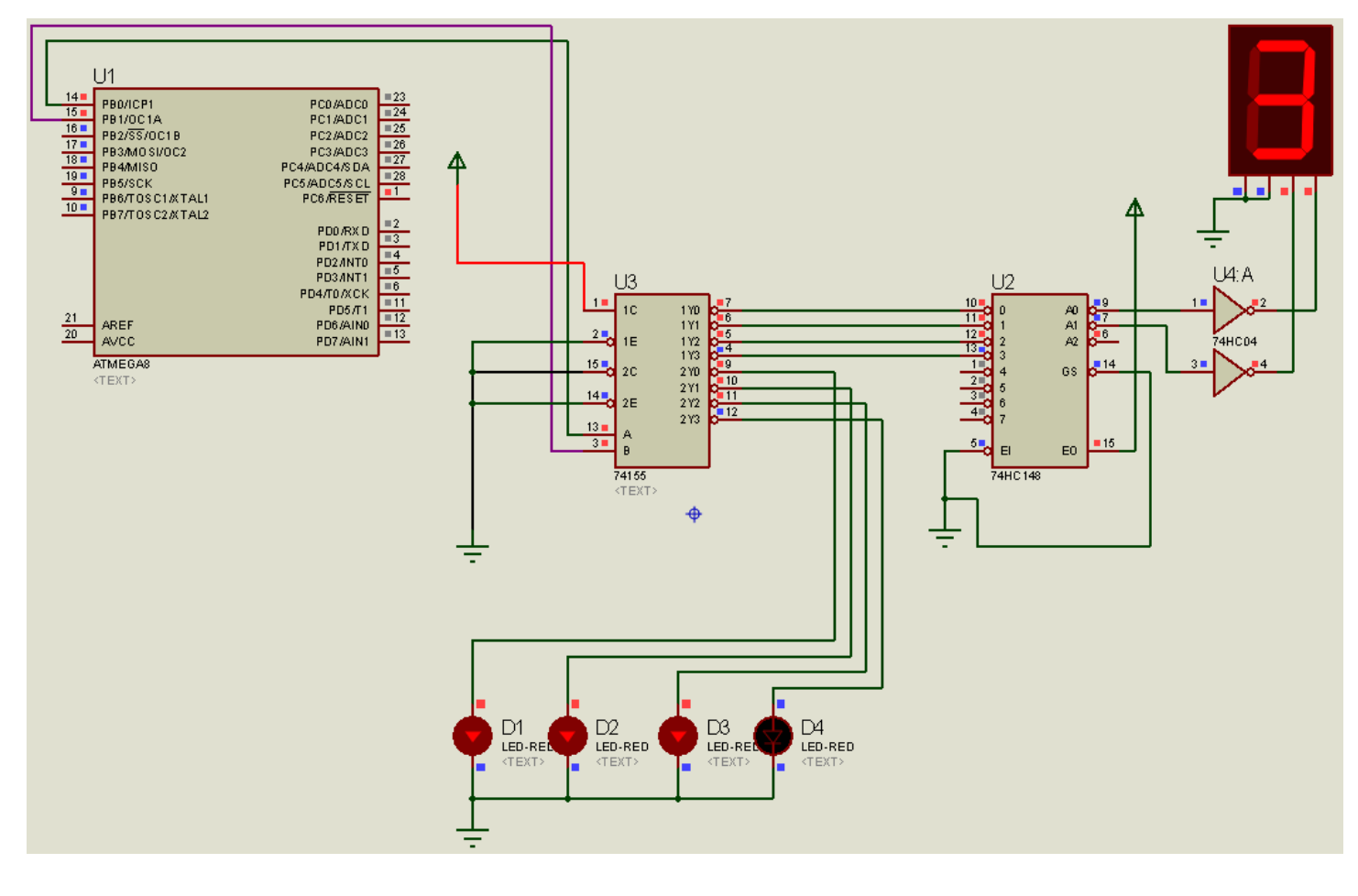

Программный код:

```
#include <io.h>
#include <delay.h>
\|void main\langlevoid\ranglel (
DDRB = 255;PORTB = 0;while (1)IΓ
      PORTB++;if (PORTB>3) PORTB=0;
          \texttt{delay\_ms}\left(500\right) ;
 \mathcal{Y}Þ
```
Светодиоды будут поочерёдно гаснуть, а на индикаторе высвечиваться цифры от 0 до 3.

Кстати, чтобы под компонентом не отображался навязчивый <Text>, введите пробел в Other свойствах компонента, а чтобы убрать идентификаторы ИМС, поставьте галочку в свойствах Hidden:

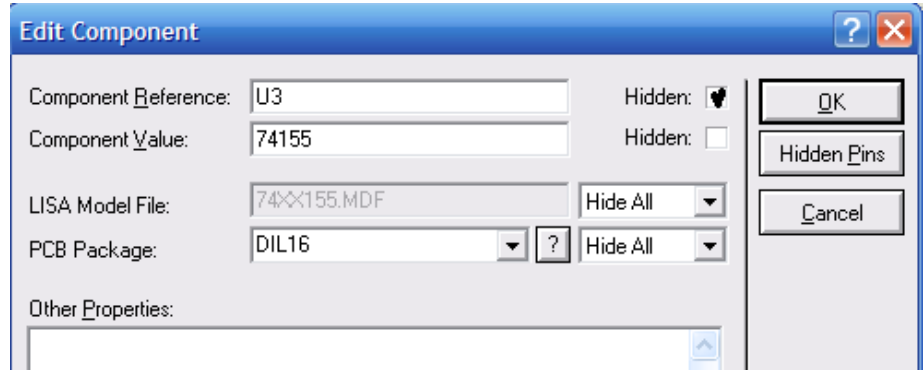

#### **9. Самостоятельное задание:**

- 1) Измените направление перемещения бегущего огня на противоположное; на двустороннее
- 2) Сделайте, чтобы индикатор показывал другие цифры;
- 3) В схеме задания 7 измените алгоритм мигания светофора на более приближённый к реальному.